# *Additional Pay in HCM:*

# *Special Education, Title I, and Grants*

## *Overview*

The purpose of this document is to provide guidance to schools on how to enter **additional pay**  for **Special Education**, **Title I**, and **Grants** using the following Time Reporting Codes (**TRCs**):

- **PREPB**
- **EXDAY**
- **ADDMS** (Grants *only*)

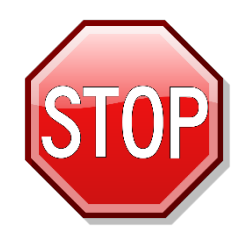

If you are entering *school-funded* additional pay (such as a school-funded Prep Buyout), you should *NOT* utilize this document. This guide outlines instructions for Special Education-, Title I-, and Grants-funded additional pay *only*. For information on how to enter school-funded additional pay, please go to the Training website (**training.ccsd.net**) > **Resources** > **Human Capital Management - HCM** tab > **Time and Absence** heading. Click **[HERE](https://training.ccsd.net/resources-2/)** to be taken to the site.

# *SPED*

#### **SPED-funded KIDS Prep Buyout**

Before you can enter the TRC PREPB for a **KIDS SPED**-funded prep buyout, a completed and signed **CCF-168** needs to be submitted to Julie Kasper. Otherwise, the time cannot be entered.

Time for prep buyouts **MUST** be entered on the Timesheet on the teacher's primary job as follows:

- The appropriate **TRC** (**PREPB**) must be selected.
- The appropriate **Job Code** must be entered (**CE155**).
- The teacher's **work location** must be entered (in the **Location** field).

In this example, the employee is being paid **.83** of **PREPB** at Bass ES (site code **0201**) with **SPED**  as the funding source:

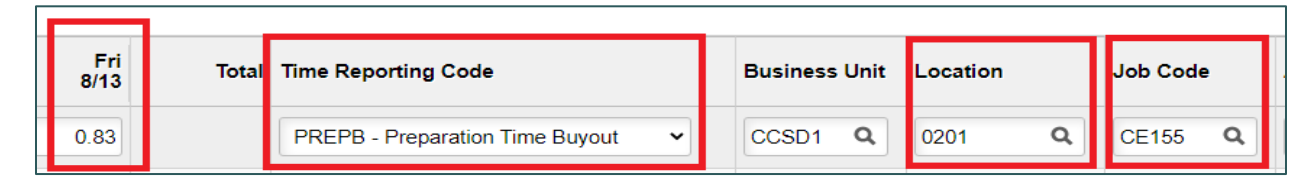

#### *Support*

For further assistance with entering SPED-funded additional pay, contact **Student Services Division (SSD)** at **(702) 799-0235**.

# *Title I*

Time for prep buyouts and extended days **MUST** be entered on the Timesheet on the teacher's primary job. The following steps are required:

- Schools must inform their **Title I Team** which teachers at their site are eligible for additional pay.
- The list of eligible teachers must also be provided to the **Manager Self Service (MSS) user(s)** and **Timekeeper(s)** at the school.
- Time must be entered on the Timesheet by the **MSS user** or **Timekeeper** at the school.
- The appropriate TRC (**PREPB** or **EXDAY**) must be selected.
- The teacher's work location must be entered (in the **Location** field).
- The appropriate **job code** must be entered (**CE156**).

In this example, the employee is being paid **.83** of **PREPB** at Bass ES (site code **0201**) with **Title I** as the funding source:

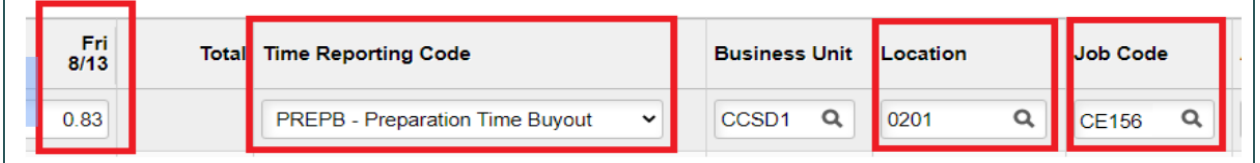

In this example, the employee is being paid **.83** of **EXDAY** at Petersen ES (site code **0341**) with **Title I** as the funding source:

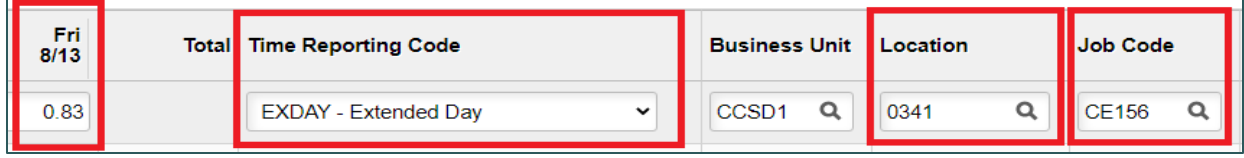

#### *Support*

For further assistance with entering Title I-funded additional pay, contact your **Title I Team** at **(702) 799-3850**.

## *Grants*

Time for prep buyouts and extended days **MUST** be entered on the Timesheet on the teacher's primary job as follows:

- The **Position Control Form** must be submitted to the **Assistant Account (AA)** and **Budget Assistant (BA)** for grant writer approval before time for additional pay can be entered on the Timesheet.
- The appropriate TRC (**PREPB**, **EXDAY**, or **ADDMS**) must be selected.
- The appropriate **job code** (see below) must be entered.
- The teacher's **work location** must be entered (in the **Location** field).

In this example, the employee is being paid **.83** of **PREPB** at Bass ES (site code **0201**) with **ELL** as the funding source:

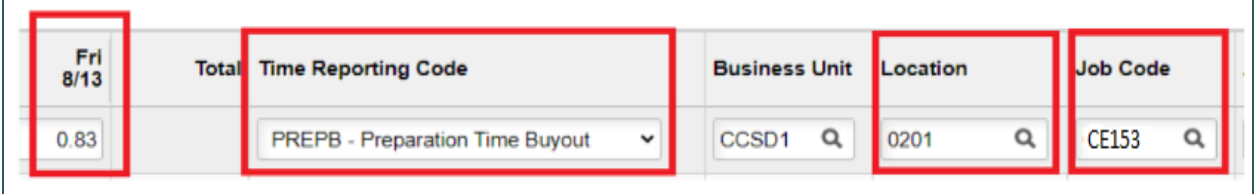

In this example, the employee is being paid **.83** of **ADDMS - Extra Minutes** at Basic HS (site code **0951**) with the **Magnet Program** as the funding source:

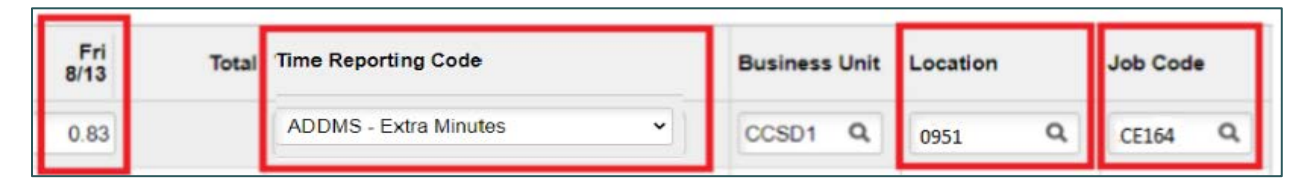

### *Coding Instructions*

Entering the appropriate **Job Code** on the Timesheet will prevent errors and ensure that the correct funding source for the additional pay will be charged.

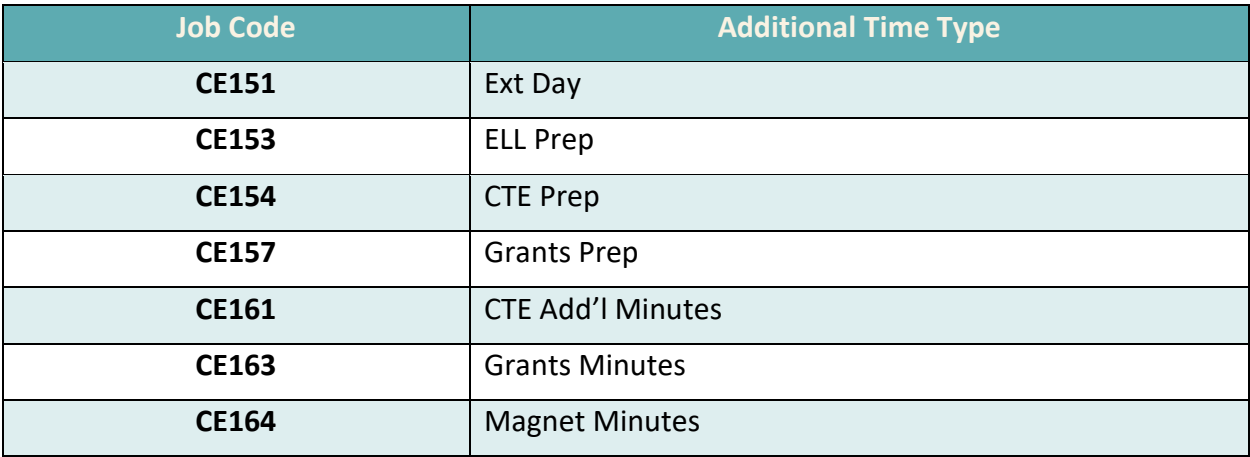

#### *Support*

For further assistance with entering Grants-funded additional pay, contact the **Grants Department** at **(702) 799-5224 ext. 5221**.